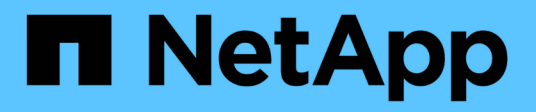

### **SnapMirror** と **SnapVault** のセットアップ

Snap Creator Framework

NetApp October 04, 2023

This PDF was generated from https://docs.netapp.com/ja-jp/snap-creator-framework/dominoops/task\_preparing\_storage\_systems\_for\_snapmirror\_replication.html on October 04, 2023. Always check docs.netapp.com for the latest.

# 目次

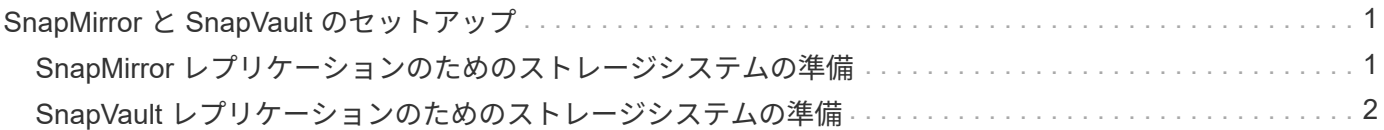

## <span id="page-2-0"></span>**SnapMirror** と **SnapVault** のセットアップ

SnapMirror は、地理的に離れたサイトのプライマリストレージからセカンダリストレー ジへのフェイルオーバー用に設計されたディザスタリカバリテクノロジです。SnapVault は、基準への準拠およびその他のガバナンス関連の目的で、ディスクツーディスクの Snapshot コピーレプリケーション用に設計されたアーカイブテクノロジです。

これらの製品で Snap Creator を使用するには、ソースボリュームとデスティネーションボリューム間のデー タ保護関係を設定して初期化する必要があります。

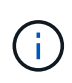

このセクションの手順では、 clustered Data ONTAP でレプリケーション関係を設定する方法 について説明します。これらの関係の設定に関する情報は、 Data ONTAP 7-Mode で確認でき ます。

### <span id="page-2-1"></span>**SnapMirror** レプリケーションのためのストレージシステムの準 備

を使用して Snapshot コピーをミラーリングするには、ソースボリュームとデスティネ ーションボリューム間のデータ保護関係を設定して初期化する必要があります。初期化 の際に、 SnapMirror はソースボリュームの Snapshot コピーを作成して、そのコピーお よびコピーが参照するすべてのデータブロックをデスティネーションボリュームに転送 します。また、ソースボリューム上の最新ではない Snapshot コピーもすべてデスティ ネーションボリュームに転送します。

- クラスタ管理者である必要があります。
- デスティネーションボリュームで Snapshot コピーを検証する場合は、ソースとデスティネーションの Storage Virtual Machine ( SVM )に管理 LIF とデータ LIF が必要です。

管理 LIF の DNS 名は SVM と同じにする必要があります。管理 LIF のロールを data 、プロトコルを none 、ファイアウォールポリシーを mgmt に設定してください。

SnapMirror 関係は、 Data ONTAP コマンドラインインターフェイス ( CLI ) または OnCommand の System Manager を使用して作成できます。次の手順ドキュメントでは、 CLI を使用しています。

 $(i)$ 

データベースファイルとトランザクションログを別々のボリュームに格納する場合は、データ ベースファイルのソースボリュームとデスティネーションボリュームの間、およびトランザク ションログのソースボリュームとデスティネーションボリュームの間に関係を作成する必要が あります。

次の図は、 SnapMirror 関係を初期化するための手順を示しています。

- 1. デスティネーションクラスタを特定します。
- 2. デスティネーションクラスタで、 -type DP オプションを指定して volume create コマンドを実行し、ソー スボリュームと同じサイズ以上の SnapMirror デスティネーションボリュームを作成します。

(i.

デスティネーションボリュームの言語設定とソースボリュームの言語設定が一致している 必要があります。

次のコマンドでは、アグリゲート node01\_aggr の SVM2 に、 dstvolB という名前の 2GB のデスティネー ションボリュームを作成します。

```
cluster2::> volume create -vserver SVM2 -volume dstvolB -aggregate
node01_aggr -type DP
-size 2GB
```
3. デスティネーション SVM で、 -type DP パラメータを指定した snapmirror create コマンドを使用して、 SnapMirror 関係を作成します。

DP タイプは、 SnapMirror 関係として関係を定義します。

次のコマンドでは、 SVM1 のソースボリューム srcvolA と SVM2 のデスティネーションボリューム dstvolB との SnapMirror 関係を作成し、デフォルトの SnapMirror ポリシー DPDefault を割り当てます。

```
SVM2::> snapmirror create -source-path SVM1:srcvolA -destination-path
SVM2:dstvolB
-type DP
```
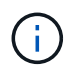

SnapMirror 関係用のミラースケジュールを定義しないでください。バックアップスケジュ ールの作成時に自動的に定義されます。

デフォルトの SnapMirror ポリシーを使用しない場合は、 snapmirror policy create コマンドを呼び出して SnapMirror ポリシーを定義できます。

4. snapmirror initialize コマンドを使用して、関係を初期化します。

初期化プロセスでは、デスティネーションボリュームへのベースライン転送が実行されます。SnapMirror はソースボリュームの Snapshot コピーを作成して、そのコピーおよびコピーが参照するすべてのデータ ブロックをデスティネーションボリュームに転送します。また、ソースボリューム上の他の Snapshot コ ピーもすべてデスティネーションボリュームに転送します。

次のコマンドでは、 SVM1 のソースボリューム srcvolA と SVM2 のデスティネーションボリューム dstvolB との関係を初期化します。

SVM2::> snapmirror initialize -destination-path SVM2:dstvolB

#### <span id="page-3-0"></span>**SnapVault** レプリケーションのためのストレージシステムの準 備

を使用してディスクツーディスクのバックアップレプリケーションを実行するには、ソ

ースボリュームとデスティネーションボリューム間のデータ保護関係を設定して初期化 する必要があります。初期化の際に、 SnapVault はソースボリュームの Snapshot コピ ーを作成して、そのコピーおよびコピーが参照するすべてのデータブロックをデスティ ネーションボリュームに転送します。

• クラスタ管理者である必要があります。

SnapVault 関係は、 Data ONTAP コマンドラインインターフェイス ( CLI ) または OnCommand の System Manager を使用して作成できます。次の手順ドキュメントでは、 CLI を使用しています。

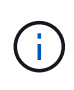

データベースファイルとトランザクションログを別々のボリュームに格納する場合は、データ ベースファイルのソースボリュームとデスティネーションボリュームの間、およびトランザク ションログのソースボリュームとデスティネーションボリュームの間に関係を作成する必要が あります。

- 次の図は、 SnapVault 関係を初期化するための手順を示しています。
- 1. デスティネーションクラスタを特定します。
- 2. デスティネーションクラスタで、 -type DP オプションを指定して volume create コマンドを実行し、ソー スボリュームと同じサイズ以上の SnapVault デスティネーションボリュームを作成します。

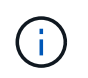

デスティネーションボリュームの言語設定とソースボリュームの言語設定が一致している 必要があります。

次のコマンドでは、アグリゲート node01\_aggr の SVM2 に、 dstvolB という名前の 2GB のデスティネー ションボリュームを作成します。

```
cluster2::> volume create -vserver SVM2 -volume dstvolB -aggregate
node01_aggr -type DP
-size 2GB
```
3. デスティネーション SVM で、 snapmirror policy create コマンドを使用して、 SnapVault ポリシーを作成 します。

次のコマンドでは、 SVM 全体のポリシー SVM1-vault を作成します。

SVM2::> snapmirror policy create -vserver SVM2 -policy SVM1-vault

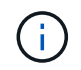

SnapVault 関係用の cron スケジュールまたは Snapshot コピーポリシーを定義しないでく ださい。バックアップスケジュールの作成時に自動的に定義されます。

4. type XDP パラメータと -policy パラメータを指定して snapmirror create コマンドを実行し、 SnapVault 関係を作成してバックアップポリシーを割り当てます。

XDP タイプは、関係を SnapVault 関係として定義します。

次のコマンドでは、 SVM1 のソースボリューム srcvolA と SVM2 のデスティネーションボリューム dstvolB との SnapVault 関係を作成し、 SVM1-vault ポリシーを割り当てます。

SVM2::> snapmirror create -source-path SVM1:srcvolA -destination-path SVM2:dstvolB -type XDP -policy SVM1-vault

5. snapmirror initialize コマンドを使用して、関係を初期化します。

初期化プロセスでは、デスティネーションボリュームへのベースライン転送が実行されます。SnapMirror はソースボリュームの Snapshot コピーを作成して、そのコピーおよびコピーが参照するすべてのデータ ブロックをデスティネーションボリュームに転送します。

次のコマンドでは、 SVM1 のソースボリューム srcvolA と SVM2 のデスティネーションボリューム dstvolB との関係を初期化します。

SVM2::> snapmirror initialize -destination-path SVM2:dstvolB

Copyright © 2023 NetApp, Inc. All Rights Reserved. Printed in the U.S.このドキュメントは著作権によって保 護されています。著作権所有者の書面による事前承諾がある場合を除き、画像媒体、電子媒体、および写真複 写、記録媒体、テープ媒体、電子検索システムへの組み込みを含む機械媒体など、いかなる形式および方法に よる複製も禁止します。

ネットアップの著作物から派生したソフトウェアは、次に示す使用許諾条項および免責条項の対象となりま す。

このソフトウェアは、ネットアップによって「現状のまま」提供されています。ネットアップは明示的な保 証、または商品性および特定目的に対する適合性の暗示的保証を含み、かつこれに限定されないいかなる暗示 的な保証も行いません。ネットアップは、代替品または代替サービスの調達、使用不能、データ損失、利益損 失、業務中断を含み、かつこれに限定されない、このソフトウェアの使用により生じたすべての直接的損害、 間接的損害、偶発的損害、特別損害、懲罰的損害、必然的損害の発生に対して、損失の発生の可能性が通知さ れていたとしても、その発生理由、根拠とする責任論、契約の有無、厳格責任、不法行為(過失またはそうで ない場合を含む)にかかわらず、一切の責任を負いません。

ネットアップは、ここに記載されているすべての製品に対する変更を随時、予告なく行う権利を保有します。 ネットアップによる明示的な書面による合意がある場合を除き、ここに記載されている製品の使用により生じ る責任および義務に対して、ネットアップは責任を負いません。この製品の使用または購入は、ネットアップ の特許権、商標権、または他の知的所有権に基づくライセンスの供与とはみなされません。

このマニュアルに記載されている製品は、1つ以上の米国特許、その他の国の特許、および出願中の特許によ って保護されている場合があります。

権利の制限について:政府による使用、複製、開示は、DFARS 252.227-7013(2014年2月)およびFAR 5252.227-19(2007年12月)のRights in Technical Data -Noncommercial Items(技術データ - 非商用品目に関 する諸権利)条項の(b)(3)項、に規定された制限が適用されます。

本書に含まれるデータは商用製品および / または商用サービス(FAR 2.101の定義に基づく)に関係し、デー タの所有権はNetApp, Inc.にあります。本契約に基づき提供されるすべてのネットアップの技術データおよび コンピュータ ソフトウェアは、商用目的であり、私費のみで開発されたものです。米国政府は本データに対 し、非独占的かつ移転およびサブライセンス不可で、全世界を対象とする取り消し不能の制限付き使用権を有 し、本データの提供の根拠となった米国政府契約に関連し、当該契約の裏付けとする場合にのみ本データを使 用できます。前述の場合を除き、NetApp, Inc.の書面による許可を事前に得ることなく、本データを使用、開 示、転載、改変するほか、上演または展示することはできません。国防総省にかかる米国政府のデータ使用権 については、DFARS 252.227-7015(b)項(2014年2月)で定められた権利のみが認められます。

#### 商標に関する情報

NetApp、NetAppのロゴ、<http://www.netapp.com/TM>に記載されているマークは、NetApp, Inc.の商標です。そ の他の会社名と製品名は、それを所有する各社の商標である場合があります。